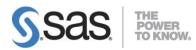

# SAS Visual Investigator 10.7 Update (20w47) Release Notes

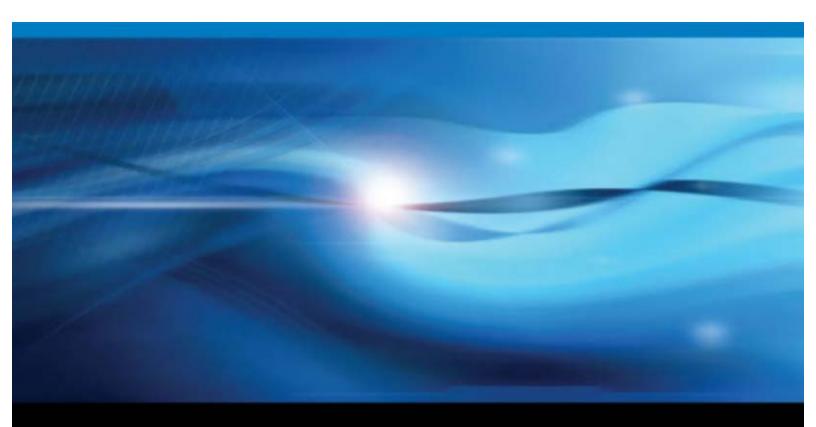

SAS® Documentation

Document version: 1

The correct bibliographic citation for this document is as follows: SAS Institute Inc. 2021. SAS Visual Investigator 10.7 Update (20w47). Cary, NC: SAS Institute Inc.

#### SAS Visual Investigator 10.7 Update (20w47)

Copyright © 2021, SAS Institute Inc., Cary, NC, USA

All rights reserved. Produced in the UK.

**U.S. Government Restricted Rights Notice**: Use, duplication, or disclosure of this software and related documentation by the U.S. government is subject to the Agreement with SAS Institute and the restrictions set forth in FAR 52.227-19, Commercial Computer Software - Restricted Rights (June 1987).

SAS Institute Inc., SAS Campus Drive, Cary, North Carolina 27513.

SAS<sup>®</sup> Publishing provides a complete selection of books and electronic products to help customers use SAS software to its fullest potential. For more information about our e-books, e-learning products, CDs, and hard-copy books, visit the SAS Publishing website at <u>https://support.sas.com/en/books.html</u> or call 1-800-727-3228.

SAS<sup>®</sup> and all other SAS Institute Inc. product or service names are registered trademarks or trademarks of SAS Institute Inc. in the USA and other countries. ® indicates USA registration.

Other brand and product names are trademarks of their respective companies.

# Contents

| Release details4                                                | ŀ |
|-----------------------------------------------------------------|---|
| Updating SAS Visual Investigator Software5                      | ) |
| Overview5                                                       | , |
| User Requirements for Performing the Update6                    | Ì |
| Synchronize the Mirror Repository6                              | i |
| (Optional) List the Packages That Are Available for Update7     | , |
| Update with Ansible7                                            |   |
| Post-Update Tasks9                                              | ( |
| SAS Hadoop Plug-ins9                                            |   |
| Re-index and Resolve Data9                                      |   |
| Update the Type of Deployment with Ansible1                     | 0 |
| Overview1                                                       |   |
| Update the Type of Deployment1                                  |   |
| Generate a New Ansible Playbook1                                | 0 |
| Product changes1                                                | 3 |
| Issues addressed1                                               | 3 |
| Issues addressed in SAS Visual Investigator 10.7 Update (20w47) | 3 |

# **Release details**

| This release                                                              |                                             |         |
|---------------------------------------------------------------------------|---------------------------------------------|---------|
| Product Name                                                              | SAS Visual Investigator 10.7 Update (20w47) |         |
| Supported SAS software                                                    |                                             |         |
| Facet name                                                                | DU name                                     | Version |
| svi-datahub                                                               | datahub                                     | 15.4.25 |
| elasticsearch-secure                                                      | elasticsearchsecure                         | 7.1.2   |
| searchguard                                                               | searchguard                                 | —       |
| svi-ai                                                                    | svi-ai                                      | 5.4.9   |
| svi-alert                                                                 | svi-alert                                   | 12.4.24 |
| svi-audit                                                                 | sviaudit                                    | 4.4.13  |
| svi-configuration                                                         | sviconfig                                   | 4.1.0   |
| svi-data-export                                                           | svi-data-export                             | 1.4.7   |
| svi-entity-resolution                                                     | svientity                                   | 4.4.8   |
| svi-feature (feature <v5)< td=""><td>svifeature</td><td>6.4.8</td></v5)<> | svifeature                                  | 6.4.8   |
| svi-import                                                                | svi-import                                  | 3.2.14  |
| svi-indexer                                                               | svi-indexer                                 | 0.4.24  |
| sasmobileinvestigator                                                     | svimobile                                   | 3.4.15  |
| svi-network-analytics                                                     | svintwkanlyt                                | 5.4.6   |
| svi-sand                                                                  | svi-sand                                    | 11.7.11 |
| svi-vsd-service                                                           | sviscnrioadm                                | 11.4.33 |
| svi-scorecard                                                             | svi-scorecard                               | 1.5.8   |
| svi-transport                                                             | svi-transport-service                       | 5.4.6   |
| sasvisualinvestigator                                                     | svi-visual-investigator                     | 8.5.50  |
| sasadaptivelearning                                                       | adaptivelearning                            | 4.2.16  |
| adaptiveml                                                                | adaptivemI                                  | 3.3.8   |

# Updating SAS Visual Investigator Software

Services delivered in the SAS Visual Investigator 10.7 Hotfix 1 release will fail to start if they are being updated from a SAS Visual Investigator 19w47 software order that does not contain SAS Visual Analytics. To ensure the update process completes successfully, you will require a new software order and upgrade-in-place deployment.

The following procedure can be used to determine if such actions are required:

- 1. Locate the YUM repository definitions on the Linux host containing the deployed version of SAS Visual Investigator.
- 2. Check if SAS Visual Analytics is included in the deployment. If included, a new software order is not required.
  - grep -q '/va/' /etc/yum.repos.d/sas\* && echo "VA is included"
- 3. Check the repository version for SAS Viya common components. If version 126 is accessible, a new software order is **not** required.
  - grep -q '/vcmnfnd/126/' /etc/yum.repos.d/sas\* && echo "Order newer than 19w47"

### Overview

The following instructions describe how to update your SAS Visual Investigator Software to the correct version.

#### Important

You can no longer use the steps in the *Update with Yum* and *Update with Zypper* sections in the "Updating Your SAS Viya Software" section of the SAS Viya 3.5 for Linux: Deployment Guide.

An update replaces some or all of your deployed software with the latest version of the software. You perform the update with the same command that was used to install SAS Viya and use the same software order.

• To see what updates are available for your deployed software, go to the SAS Viya Hot Fix Availability web page at <a href="http://ftp.sas.com/techsup/download/hotfix/HF2/Viya\_home.html">http://ftp.sas.com/techsup/download/hotfix/HF2/Viya\_home.html</a>.

Use the same tool (Ansible, yum, or Zypper) to update that you used to install. For example, if you used an Ansible playbook for your initial installation, update with Ansible.

- If you want to update your deployment from programming-only to full, you can use only Ansible.
- SAS Data Science is deployed as programming-only. However, to obtain the visual interface for the components
  of SAS Data Science, different products must be licensed. The resulting order should be deployed using the
  instructions in <u>Adding SAS Viya Software to a Deployment and Upgrading Products in SAS Viya 3.5</u>. Contact your
  SAS account representative to determine the exact products that are required.
- SAS might update components of the Ansible playbook that is used to deploy your SAS Viya software. You will
  need to download the current version of the <u>SAS Orchestration CLI</u> to generate a new Ansible playbook for your
  deployment, and then run the new Ansible playbook.

Here are other considerations when preparing for an update:

- The update process preserves any user-modified configuration values in the **vars.yml** file, but changes made to other files in the deployment might be lost. Therefore, SAS recommends that you make changes to **vars.yml** when possible in order to avoid any loss of customizations that you made to other files.
- You will need the location of the directory on each machine where you stored deployment and maintenance files. For more information about this directory, see <u>Store the Playbook</u>.

If you have added any CAS servers to your initial deployment, you must update those CAS servers as well as each machine in your initial deployment.

- If you are using a PDF version of this guide, go to the Deployment Guides web page at <u>https://support.sas.com/en/documentation/install-center/viya/deployment-guides.html</u> and verify that you have the latest version of the deployment documentation before you start the update process. The release date of each document is located in the bottom right corner of the front page.
- Updating SAS Viya software requires an outage period because some SAS Viya services are stopped and restarted automatically during the update process. The update process is the same regardless of whether the deployment is single-tenant or multi-tenant.

### User Requirements for Performing the Update

To perform the update process, you must have administrator privileges for the machine. In addition, your account must have superuser (sudo) access. To verify sudo user privileges, run the following command: sudo -v or sudo -1.

### Synchronize the Mirror Repository

If you are using a mirror repository, perform these steps.

1. (Optional) To list the packages that are available for the update process, run the following command on the machine where the mirror repository is located:

### Note

Enter the command on a single line. Multiple lines are used here to improve readability.

mirrormgr mirror diff --deployment-data path-to-deployment-zip-file-from-SOE

```
--path path-to-mirror-destination --latest
```

#### Note

The mirrormgr mirror diff command returns the available files for all supported platforms of the products in the deployment. To filter out unwanted content from the output of the command, use a pipe and the grep command. For example, add the following at the end of the preceding command to filter out all file names containing suse:

grep -v "suse"

 Synchronize the deployment's mirror repository with SAS's mirror repository. Use the same options to update the mirror repository that you used to create the mirror repository. For more information, see <u>SAS Mirror Manager and</u> the Mirror Repository.

To synchronize, run the following command on the machine where the connected mirror repository is located:

Note

Enter the command on a single line. Multiple lines are used here to improve readability.

mirrormgr mirror --deployment-data path-to-deployment-zip-file-from-SOE

--path path-to-mirror-destination --latest

3. If you are in a deployment without internet access, move the files from the machine where the connected mirror repository is located to the machine where the unconnected mirror repository is located.

### (Optional) List the Packages That Are Available for Update

To list the packages that are available for the update process, run the following command on Red Hat Enterprise Linux:

sudo yum check-update "sas-\*"

### Update with Ansible

To update a SAS Viya deployment using Ansible:

- 1. (Optional) Record the existing list of installed software before you begin.
  - a. On each machine in your deployment, create a file that lists the names and versions of the RPM packages of the SAS Viya software that are installed. Create this file in the directory on each machine where you stored deployment and maintenance files. For more information about this directory, see <u>Store the Playbook</u>.
    - Run the following command to create a text file that lists all the RPM packages:

sudo rpm -qg SAS > /sas/install/viya\_rpms.txt

- b. On each machine in your deployment, create a file that lists the yum groups or packages that are installed. Create this file in the directory on each machine where you stored deployment and maintenance files. For more information about this directory, see <u>Store the Playbook</u>.
  - Run the following command to create a text file that lists the yum groups on Red Hat Enterprise Linux:

```
sudo yum grouplist "SAS*" > /sas/install/viya_yumgroups.txt
```

Note If you receive a message such as the following, it can be ignored: Repository repository-name is listed more than once in the configuration

Review the \*\_deployment.\* files (for example, casconfig\_deployment.lua) in the existing deployment for any user-modified changes. If there are any user-modified changes to the \*\_deployment.\* files, back up the files and update the vars.yml file with the changes before you perform the update. If you have questions, contact SAS Technical Support.

### Note

SAS recommends that you add your customizations to the **vars.yml** file rather than to a \*\_deployment.\* file in order to preserve your customizations. Otherwise, your customizations would be lost during the update process.

By default, the update process backs up the following files:

### For CAS:

/opt/sas/viya/config/etc/cas/default/cas\_usermods.settings

/opt/sas/viya/config/etc/cas/default/casconfig.lua

/opt/sas/viya/config/etc/cas/default/cas.hosts

### For SAS Object Spawner:

/opt/sas/viya/config/etc/spawner/default/spawner.cfg

### For SAS/CONNECT:

/opt/sas/viya/config/etc/sysconfig/connect/default/sas-connect

- 3. If you have deployed SAS Event Stream Processing or SAS Event Stream Manager, perform the following steps:
  - a. Stop the SAS Event Stream Processing Studio (espvm) service by running the following command:
    - For Red Hat Enterprise Linux 6.x:

sudo service sas-viya-espvm-default stop

b. If you installed Streamviewer, stop the Streamviewer process:

\$DFESP\_HOME/bin/dfesp\_xml\_client -url http://host-name:http-port/exit

Replace *host-name* with the host name of the machine where Streamviewer is running.

Replace *http-port* with the port number that you provided when you started Streamviewer with the start-up script.

For more information, see Starting Streamviewer.

c. Stop the metering service:

dfesp\_xml\_client -url "http://host-name:http-port/SASESP/exit"

Replace *host-name* with the host name of the machine where the metering server is running.

Replace http-port with the port number for the metering server. By default, it uses port 31001.

- 4. To verify the health of the SAS Infrastructure Data Server before running the playbook, perform the task in <u>Verify the Health of SAS Infrastructure Data Server</u>.
- 5. When you initiate the update, use the same command and options that you used when you performed the initial deployment. For more information, see <u>Deploy the Software</u>.

If you added additional CAS servers to your deployment, run the command for each CAS server. When you added the CAS servers to your deployment, you created **inventory.ini** and **vars.yml** files for each additional CAS server. Those same files must be specified in the command to initiate the update.

#### Note

Before running the playbook, ensure that the following services are running:

- Consul
- Vault
- Local Consul
- HA Postgres Consul Template

To initiate the update:

```
ansible-playbook -i CAS-server-inventory-file-name site.yml -e "@CAS-server-vars-file-name"
```

Be sure to add the appropriate options that you used for the initial deployment of the CAS servers. Repeat this command for each additional CAS server.

- 6. (Optional) Record the new list of installed software:
  - a. On each machine in your deployment, create a file that lists the names and versions of the RPM packages of the SAS Viya software that are installed. Create this file in the directory on each machine where you stored deployment and maintenance files. For more information about this directory, see <u>Store the Playbook</u>.

Run the following command to create a text file that lists the RPM packages:

```
sudo rpm -qg SAS > /sas/install/new_viya_rpms.txt
```

- b. On each machine in your deployment, create a file that lists the yum groups or packages of the SAS Viya software that are installed. Create this file in the directory on each machine where you stored deployment and maintenance files. For more information about this directory, see <u>Store the Playbook</u>.
  - Run the following command to create a text file that lists the yum groups on Red Hat Enterprise Linux:

sudo yum grouplist "SAS\*" > /sas/install/new\_viya\_yumgroups.txt

If you receive a message such as the following, it can be ignored.

Repository repository-name is listed more than once in the configuration

You can see the differences between the previous and current deployments by comparing the list of installed software that precedes the update (<u>Step 1</u>) and the list that follows the update.

c. To verify that a specific update was applied, compare the contents of the text file created in <u>Step 6a</u> to the packages listed for the specific update. The package list for a specific update is available in the Manifest View for the update on the SAS Viya Hot Fix Availability web page at <u>http://ftp.sas.com/techsup/download/hotfix/HF2/Viya\_home.html</u>.

### Post-Update Tasks

After you complete an update, you must perform additional tasks. This section lists those updates, how to determine whether the update has been applied, and the manual steps required to finish the installation.

### SAS Hadoop Plug-ins

#### Note

If you are not using SASHDAT on HDFS, skip this section.

If you receive an updated RPM for SAS Hadoop Plug-ins, for each Hadoop environment, you must determine whether to install it. Use the newer version of the RPM in each Hadoop environment. Install the updated RPM only if its version is newer than the one that is currently installed.

- 1. Install the updated RPM for SAS Hadoop Plug-ins on the CAS controller.
- 2. To find out the version number of the RPM that was just installed:

rpm --queryformat "%{VERSION}" -q sas-hdatplugins

The version number will be displayed in a format of three two-digit numbers separated by periods. Examples are 03.13.00 or 03.04.02. The variable *VERSION* is used to represent the actual version number in your environment.

- 3. On each Hadoop name node or data node, use the appropriate method to find the currently installed version:
  - For SAS Hadoop Plug-ins that were installed on the Hadoop cluster with the sashdat-install.sh command:

cat /opt /sas/HDATHome/SAS\_VERSION

The output should include a version number in the VERSION format that is shown in the output of Step 2.

- For SAS Hadoop Plug-ins that were installed on the Hadoop cluster with Cloudera Manager, the parcel name should be SASHDAT-VERSION.p0.1.
- For SAS Hadoop Plug-ins that were installed on the Hadoop cluster with Ambari, the stack name should be SASHDAT-VERSION.s01.
- 4. If the installed version that is displayed by Step 3 is equal to or greater than the version number of the RPM displayed by the command in Step 2, then skip the rest of this task.
- 5. If the installed version that is displayed by Step 3 is less than the version number of the RPM that is displayed by the command in Step 2, follow the steps described in <u>Deploying SAS Plug-ins for Hadoop</u> to update your Hadoop environment to the newer version of the SAS Hadoop Plug-ins.

### Re-index and Resolve Data

If you are updating a single tenant environment from SAS Visual Investigator 10.6 to SAS Visual Investigator 10.7 Hotfix 1 where your relationships use a dedicated index, you must re-index all relationships.

Multi-tenant installations are unaffected.

- 1. In the administrative application, click Data Objects.
- 2. On the Data Objects toolbar, click Entities.
- 3. On the toolbar, click and select **Re-index and resolve entities** from the menu.

You are warned that re-indexing and resolving all entities might take a long time.

4. Click **Yes** to continue.

A pop-up message notifies you that the re-indexing and resolving process has started.

You can view the progress of the re-index, and whether it completes successfully by clicking Jobs.

# Update the Type of Deployment with Ansible

### Overview

Using Ansible, you can modify your deployment from programming-only to full.

#### Note

If you make changes to the **proxy.conf** file and then rerun the playbook, those changes are overwritten. A copy of the **proxy.conf** should be created in the /etc/httpd/conf.d directory when you rerun the playbook. Use this copy, along with the instructions in Post-installation Tasks, to make changes to the updated **proxy.conf** file.

### Update the Type of Deployment

To update a SAS Viya deployment from programming-only to full:

1. Complete the task in <u>Generate a New Ansible Playbook</u>.

### Note

Do not select the programming-only option in the SAS Orchestration CLI when generating the new playbook. The default playbook generated will be for a full deployment.

 To change from a programming-only deployment to a full deployment, you must complete the configuration for the visual attributes of the deployment. For more information, see <u>Post-installation Tasks</u>.

### Note

```
When the programming-only interface is deployed, SAS Studio is accessible on port 7080. However, when updating from a programming-only deployment to a full deployment, SAS Studio uses a dynamically assigned port deployment.
```

### Generate a New Ansible Playbook

You will need the location of the directory on each machine where you stored deployment and maintenance files. For more information about this directory, see <u>Store the Playbook</u>.

If updates are needed in the Ansible playbook, to generate and apply a new Ansible playbook for your deployment:

- 1. (Optional) Record the existing list of installed software before you begin.
  - a. On each machine in your deployment, create a file that lists the names and versions of the RPM packages of the SAS Viya software that are installed. Create this file in the directory on each machine where you stored deployment and maintenance files. For more information about this directory, see <u>Store the Playbook</u>.

Run the following command to create a text file that lists all the RPM packages: sudo rpm -qg SAS > /sas/install/viya\_rpms.txt

- b. On each machine in your deployment, create a file that lists the yum groups or packages that are installed. Create this file in the directory on each machine where you stored deployment and maintenance files. For more information about this directory, see <u>Store the Playbook</u>.
  - Run the following command to create a text file that lists the yum groups on Red Hat Enterprise Linux:

sudo yum grouplist "SAS\*" > /sas/install/viya\_yumgroups.txt

Note

If you receive a message such as the following, it can be ignored.

Repository repository-name is listed more than once in the configuration

- 2. Use the Software Order Email (SOE) for your original deployment to download the current version of the SAS Orchestration CLI.
- 3. Using the SAS Orchestration CLI that you downloaded, create a new playbook using the instructions on the SAS Orchestration Command Line Interface (CLI) download site. For more information, see <u>Create a Playbook</u>.

Note

To modify the type of deployment from programming-only to full, use the correct --deployment-type command line option.

- 4. You must extract the new playbook to a location that is different from that of your original playbook. For example, if you extracted your original playbook to /sas/install/, you might extract the new playbook to /sas/upgrade/ instead. You must extract the new playbook to a location that is different from the one that you used for your deployment for these reasons:
  - To preserve the original vars.yml file and the inventory file.
  - To ensure that the playbook directory correctly reflects what is delivered. If a new playbook is accidentally extracted over an existing playbook, files that were removed in the newer playbook would still be available and could negatively affect the process for researching and resolving deployment issues.

To extract the new playbook, use a command that is similar to the following:

tar xf SAS\_Viya\_playbook.tgz -C /sas/upgrade/

- 5. Merge the **vars.yml** file and the inventory file from the previous deployment into the new playbook. If the previous inventory file contains any spaces that are used to indent machine names, do not include the extra spaces.
  - a. Compare the two inventory files to check for additions or changes in the newer set of files. Be sure to evaluate the comments to determine whether the requirements for host groups changed between releases of the software.

diff /sas/install/sas\_viya\_playbook/vars.yml /sas/upgrade/sas\_viya\_playbook/vars .yml

diff /sas/install/sas\_viya\_playbook/inventory-file /sas/upgrade/sas\_viya\_playboo
k/inventory.ini

b. If the new files contain new content, then merge your customized edits from the two original files into the two new files. If a key/value pair in the original file is not included in the new file, you do not need to add the key/value pair to the new file. If you have any questions, contact SAS Technical Support.

c. If the original **vars.yml** file from the deployment that is being upgraded contains a value for the casenv\_tenant variable, it must be removed. Run the following commands to remove the registered CAS service.

#### Note

Enter each of the three commands on a single line. Multiple lines are used here to improve readability.

cd /opt/sas/viya/home/bin

./sas-bootstrap-config --token-file

/opt/sas/viya/config/etc/SASSecurityCertificateFramework/tokens/consul/default/c lient.token

agent service deregister "cas-{casenv\_tenant}-default-http"

./sas-bootstrap-config --token-file

/opt/sas/viya/config/etc/SASSecurityCertificateFramework/tokens/consul/default/c lient.token

agent service deregister "cas-{casenv\_tenant}-default"

- d. If you have questions about whether to add a key/value pair from an original file to the new file, contact SAS Technical Support.
- 6. If you have deployed SAS Event Stream Processing or SAS Event Stream Manager, perform the following steps:
  - a. Stop the SAS Event Stream Processing Studio (espvm) service. Run the following command:

For Red Hat Enterprise Linux 6.X:

sudo service sas-viya-espvm-default stop

b. If you installed Streamviewer, stop the Streamviewer process:

\$DFESP\_HOME/bin/dfesp\_xml\_client -url "http://host-name:http-port/exit"

Replace host-name with the host name of the machine where Streamviewer is running.

Replace *http-port* with the port number that you provided when you started Streamviewer with the start-up script.

For more information, see <u>Starting Streamviewer</u>.

c. Stop the metering server:

dfesp\_xml\_client -url "http://host-name:http-port/SASESP/exit"

Replace host-name with the host name of the machine where the metering server is running.

Replace http-port with the port number for the metering server. By default, it uses port 31001.

7. To apply the new Ansible playbook, change to the directory where the new playbook is located: cd /sas/upgrade/

Run the following command:

ansible-playbook site.yml

8. If you removed the CAS service that is associated with a casenv\_tenant variable (described in Step 5), update any bookmarked URLs to remove that value and use cas-shared-default-http instead. For example, if your original deployment contained a casenv\_tenant value of viya32, change it from http://host.company.com/cas-viya32-default-http to http://host.company.com/cas-shared-default-http.

Do not include <code>casenv\_tenant</code> in your new **vars.yml**. This variable is no longer used.

- 9. (Optional) Record the new list of installed software.
  - a. On each machine in your deployment, create a file that lists the names and versions of the RPM packages of the SAS Viya software that are installed. Create this file in the directory on each machine where you stored deployment and maintenance files. For more information about this directory, see Store the Playbook.

Run the following command to create a text file that lists the RPM packages:

sudo rpm -qg SAS > /sas/install/new\_viya\_rpms.txt

- b. On each machine in your deployment, create a file that lists the SAS yum groups or packages that are installed. Create this file in the directory on each machine where you stored deployment and maintenance files. For more information about this directory, see <u>Store the Playbook</u>.
  - Run the following command to create a text file that lists the yum groups on Red Hat Enterprise Linux:

sudo yum grouplist "SAS\*" > /sas/install/new\_viya\_yumgroups.txt
Note

If you receive a message such as the following, it can be ignored.

Repository repository-name is listed more than once in the configuration

You can see the differences between the previous and current deployments by comparing the list of installed software that precedes the update (Step 1) and the list of installed software that follows the update.

c. To verify that a specific update was applied, compare the contents of the text file created in Step 9a to the packages listed for the specific update. The package list for a specific update is available in the Manifest View for the update on the SAS Viya Hot Fix Availability web page at <a href="http://ttp.sas.com/techsup/download/hotfix/HF2/Viya">http://ttp.sas.com/techsup/download/hotfix/HF2/Viya</a> home.html.

## **Product changes**

There are no product changes in the SAS Visual Investigator 10.7 Hotfix 1 release.

## **Issues addressed**

This section gives details of issues that were addressed in the SAS Visual Investigator 10.7 Update (20w47) release.

# Issues addressed in SAS Visual Investigator 10.7 Update (20w47)

| SAS Note | Details                                                                                              |
|----------|----------------------------------------------------------------------------------------------------|
| 67291    | Teradata sessions are now correctly terminated after importing a table into SAS Visual Investigator. |
| 67169    | The titles of Related Objects now correctly display in the configured non-English language.          |
| 67164    | In SAS Mobile Investigator page labels now display correctly for resolved entities.                  |

| SAS Note | Details                                                                                                    |
|----------|----------------------------------------------------------------------------------------------------|
| 67108    | The Entity Scorecard correctly displays after performing an upgrade to the SAS Visual Investigator 10.7 (20w47) release.                                             |
| 67107    | Custom Related Object controls are accessible after upgrading to the SAS Visual Investigator 10.7 (20w47) release.                                                   |
| 67103    | The titles of prompt dialogs are correctly translated after upgrading to the SAS Visual Investigator 10.7 (20w47) release.                                           |
| 67102    | Radio buttons now correctly display in the Detail View Paging dialog.                                                                                                |
| 67100    | An issue has been addressed that caused an error to display when opening a Microsoft SQL table from the data store when using Windows NT Lan Manager authentication. |
| 67099    | A number of display issues that occurred when using the Map control have been corrected.                                                                             |
| 67098    | DB2 tables that use numeric type primary keys now index as expected.                                                                                                 |
| 67097    | An issue has been addressed that meant conditions could not be defined for an entity in SAS Visual Investigator.                                                     |
| 66706    | In multi-node Elasticsearch deployments, installation no longer fails at the elasticsearch_check_cluster <b>step</b> .                                               |
| 66705    | Generated caslibs are now correctly removed after a scenario job flow fails.                                                                                         |
| 66701    | When performing an Elasticsearch indexing job, the CPU usage requirement has been reduced.                                                                           |
| 66699    | Performance has been improved when dragging controls into column layouts in Page Builder.                                                                            |
| 66698    | An issue has been addressed that could cause the mouse pointer to be offset from the control being dragged.                                                          |
| 66682    | Reference data now displays correctly in the Related Page control.                                                                                                   |
| 66659    | The Alert Disposition window now returns a sorted list of possible dispositions.                                                                                     |
| 66649    | Document filter requests now correctly recognize numeric fields. For example:<br>POST /svi-datahub/documents/{entityName} { filter: "eq(numeric-id, value)"}         |
| 66462    | An issue has been addressed that caused attachments to be downloaded using the display name rather than the original file name.                                      |
| 66435    | The Datahub service now correctly loads after upgrading SAS Visual Investigator.                                                                                     |
| 66434    | Timestamps now correctly display for entity scorecards.                                                                                                    |
| 66433    | Flow expressions containing parameters are now correctly imported when upgrading from SAS Visual Investigator 10.6.                                                  |
| 66431    | Workflow history on the Task tab now correctly filters by entity instance ID and by the entity itself                                                                |
| 66426    | When defining the Label for a relationship, the Add Item window now displays as expected when using Microsoft Edge.                                                  |
| 66416    | In SAS Visual Investigator, using the REST service task to map a user group to a workflow variable now works as expected.                                            |
| 66414    | The same data store can now be used with both Datahub and Scenario Administrator even when there is a mismatch between the PostgreSQL JDBC drivers.                  |

| SAS Note | Details                                                                                                    |
|----------|----------------------------------------------------------------------------------------------------|
| 66413    | Tables are now correctly loaded into SAS Visual Investigator when using Microsoft SQL Server Open Database Connectivity (ODBC) or MySQL ODBC drivers.                                                                                                    |
| 66412    | Aggregation now completes as expected when a scorecard contains contributing scenarios that use text columns.                                                                                                    |
| 66410    | An issue has been addressed that meant it was not possible to import tables from a data source unless ssl=true was set in the <b>Additional Parameters</b> field on the <b>Properties</b> tab of the Data Store Configuration window.                                                                                 |
| 66408    | An issue has been addressed that caused the label of the Start Workflow button to display incorrectly when upgrading from SAS Visual Investigator 10.6.                                                                                                    |
| 66405    | An issue has been addressed that could cause the Home page to load slowly if the Alert Metrics control is included on the page.                                                                                                    |
| 66404    | Contexts are now correctly generated where scenario-fired events contain a large number of contributing documents. This includes improvements to the contributing objects interface.                                                                                                    |
| 66279    | Importing a configuration with page contexts into SAS Visual Investigator no longer removes existing page contexts.                                                                                                    |
| 66266    | It is not possible to save a page containing a User or Group Chooser control containing a user or group that no longer exists in LDAP.                                                                                                    |
|          | <i>Workaround:</i> Add the user to LDAP and disable the account in LDAP. This stops them from performing any action in SAS Visual Investigator. To add a further layer of security, add the user to a custom group and create a rule to prohibit members from accessing anything within the environment. For example: |
|          | ObjectUri Principal PrincipalType Type Permissions<br>/** RetiredUsers group prohibit [create delete remove update add read]                                                                                                    |
| 66262    | After saving an object containing hidden tabs, the tabs now remain visible to you.                                                                                                    |
| 66260    | When downloading an attachment without a file extension, SAS Visual Investigator now resolves the file's MIME type to an extension.                                                                                                    |
| 66259    | When you make changes to a large number of alerts and then search for them, the changes you made now display correctly in SAS Visual Investigator.                                                                                                    |
| 66258    | Creating many-to-many relationships between an external entity and an internal entity now save correctly using the default data store.                                                                                                    |
| 66256    | An issue has been addressed that could cause network diagrams to remain in pan mode after pressing Ctrl.                                                                                                    |
| 66242    | Scorecard batch jobs no longer fail when a definition ID includes uppercase letters.                                                                                                    |
| 66238    | An issue has been addressed that could cause workflow tasks to not appear if they contain page prompts.                                                                                                    |
| 66203    | Upgrading SAS Visual Investigator no longer deletes dispositions and queue mappings.                                                                                                    |
| 66127    | An issue has been addressed that could cause an error to appear when publishing a flow in Scenario Administrator when de-duplication is enabled.                                                                                                    |
| 66116    | When using Oracle tables, the full history data table identification fields now load correctly in drop-<br>down lists.                                                                                                    |
| _        | In Scenario Administration, Pending and Running jobs are correctly cleaned when the service is started or shut down.                                                                                                    |
|          |                                                                                                    |

| SAS Note | Details                                                                                                    |
|----------|----------------------------------------------------------------------------------------------------|
| _        | In Scenario Administrator, you can now view the state a flow was in when it was tested as well as the current state of the flow.                                                                                                 |
| _        | History is now recorded for actions performed on Alerts.                                                                                                    |
| _        | An issue has been addressed that could cause the Home page to not load correctly if it contained a SAS Visual Analytics report.                                                                                                  |
| _        | A copy-and-attach endpoint has been added to SAS Visual Investigator.                                                                                                    |
| _        | In Scenario Administrator, missing test results no longer cause multiple error windows to display.                                                                                                    |
| _        | Rich text values exported from SAS Visual Investigator to SAS Visual Analytics now display correctly.                                                                                                    |
| _        | Kanji characters now display correctly when printing an object to PDF.                                                                                                    |
| _        | When creating a workflow, the date time options now function as expected for French and Italian locales.                                                                                                    |
| _        | Chinese characters using bold or italic formatting now correctly display when exported to PDF.                                                                                                    |
| _        | When using the Triage grid, user preferences now persist as expected between users' sessions.                                                                                                    |
| _        | In Scenario Administrator, clicking an entry in the test results grid now opens the correct test flow.                                                                                                    |
| _        | In Scenario Administrator, you can now choose columns from the actionable entity to use as enrichment data for the alerting event.                                                                                               |
| _        | Customized toolbar names are now correctly exported and can be localized as required.                                                                                                    |
| _        | Alert actions are now included as part of an alert's history.                                                                                                    |
| _        | In Scenario Administrator, opening a test flow that has been run now displays the flow in a new tab beginning with the date and time the flow was run.                                                                           |
|          | In addition, when you view a flow in read-only mode, you can now retest the flow.                                                                                                    |
| _        | When creating workflows, you can now progress tasks in a workflow based on the user task performed in the current workflow.                                                                                                    |
| _        | Page templates imported into SAS Visual Investigator 10.7 correctly respect the template's <b>Show Details Page</b> setting.                                                                                                    |
| —        | The <b>Limit</b> property is now correctly applied to contributing objects in the Alert Activity and Lineage grid controls.                                                                                                    |
| _        | Alert scenarios are now correctly rescheduled if they fail.                                                                                                    |
| —        | Information about additional steps that must be performed after changing a database password has been added to the SAS Visual Investigator Administration Guide.                                                                 |
| _        | In Scenario Administrator, a new Help button has been added to the <b>Enrich the alerts with</b> actionable entity data option to provide users with additional information.                                                     |
| _        | Additional information has been added to the documentation to tell users that only the <b>Text input</b> control supports the display of alert-based enrichment data even though this option can be selected for other controls. |
| —        | An issue has been addressed that caused entity scorecards to display the entity ID rather than the entity label.                                                                                                    |
| _        | In Scenario Administrator, the Contributing Scenarios Scores grid now displays correctly.                                                                                                    |

| SAS Note | Details                                                                                                    |
|----------|----------------------------------------------------------------------------------------------------|
| _        | In SAS Visual Investigator, the Attach as PDF option now correctly attaches the PDF to the object.                                                                                             |
| —        | When using enrichment data in Scenario Administrator, all enrichment field names are forced to lowercase.                                                                                      |
| —        | An issue was addressed that could cause an incorrect item to be selected from a reference data hierarchy list if the same item code was used at different levels of the hierarchy.             |
| —        | Importing configurations containing multiple REST endpoints from SAS Visual Investigator 10.5 and earlier now complete as expected.                                                            |
| —        | In Scenario Administrator, the Results grid now correctly displays <b>No rule met</b> where no rules matched.                                                                                  |
| —        | An issue has been addressed that allowed a user to delete columns after testing a flow in Scenario Administrator.                                                                              |
| _        | An issue has been addressed that allowed users to start multiple versions of the same workflow.                                                                                                |
| —        | Page associations and conditions can now be created using the <b>Contains current user</b> and <b>Does not contain current user</b> operators.                                                 |
| _        | <ul> <li>URLs in the following controls are no longer exported in the message.properties file:</li> <li>Hyperlink control</li> <li>Iframe control</li> <li>Home page Iframe control</li> </ul> |
| _        | An issue was addressed that caused the <b>Localizable</b> property in custom actions to be incorrectly exported.                                                                               |
| _        | Objects with a large number of relationships now open as expected.                                                                                                    |
| _        | In SAS Mobile Investigator, resolved entities correctly display the page label.                                                                                                    |
| _        | The disposition window now correctly identifies when the length of a text box control is exceeded.                                                                                             |
| —        | When filtering alerts on entity type, the list of entity types is now populated correctly.                                                                                                    |
| —        | The list of published flows in Scenario Administrator is now displayed correctly.                                                                                                    |
| _        | Sessions created in Teradata when importing data are now closed correctly when the import is complete.                                                                                         |
| _        | Selected data sources for a Scenario Administrator flow no longer display double check boxes.                                                                                                  |
| —        | The close button for Scenario Administrator windows is now no longer sometimes displayed off the edge of the screen.                                                                           |
| —        | Check boxes in grids are now styled correctly.                                                                                                    |
| —        | A new endpoint has been added to enable administrators to identify the metadata for entities, transactions, and relationships that are indexed for search.                                     |
| —        | You can now update the associated summary page for Related Object controls on custom pages imported from previous versions of SAS Visual Investigator.                                         |
| _        | The indeterminate state on tri-state check boxes is now styled correctly.                                                                                                    |
| —        | Check boxes and radio boxes are now correctly aligned in the Manage Investigate and Search interface when using right-to-left languages.                                                       |
| _        | All entity field labels in workflow user tasks now correctly use resource strings.                                                                                                    |

| SAS Note | Details                                                                                                    |
|----------|----------------------------------------------------------------------------------------------------|
| -        | Scenario Administrator jobs now correctly display short month date formats in all supported languages.                                 |
|          | The titles for Related Object controls now use localized resource strings.                                                             |
| -        | Comments for alerts dispositions now use localized resource strings when the dispositions are exported and then re-imported.           |
| _        | Workflow prompt window titles now display correctly when they are exported, updated, and then re-<br>imported.                         |
| _        | Radio boxes are now correctly displayed on the Detail View Paging Configuration window in the Manage Investigate and Search interface. |